## **Testing Windows.Forms views**

A bit ugly but we can write integration tests involving Windows.Forms controls  $\heartsuit$ 

```
 [Test]
         [NUnit.Framework.Category("Windows.Forms")]
         public void CreateAndShowTransectDataView()
\left\{ \begin{array}{ccc} 1 & 1 & 1 \\ 1 & 1 & 1 \end{array} \right\} var app = mocks.Stub<IApplication>();
             var gui = mocks.Stub<IGui>();
            var project = new Project();
             app.Project = project;
             gui.Application = app;
             var provider = new DurosPlusModelViewProvider {Gui = gui};
             var transectData = DurosPlusModelMockHelper.CreateSampleTransectData();
             project.RootFolder.Add(transectData); // <-- project must contain TransectData in order to create 
DurosPlus model
            var view = (Control)provider.CreateView(typeof (TransectDataView), transectData);
             // show a message box when item is added to the project
             project.RootFolder.CollectionChanged += delegate(object sender, NotifyCollectionChangedEventArgs e)
\{ log.DebugFormat("New item has been added: {0}", e.Item);
                 // assert
                 e.Item.Should("check if newly added item is Duros+ model").Be.OfType<DurosPlusModel>();
             };
             // select 2 checkboxes and click on a "Create Duros+ Models" button.
             var groupBoxSelection = (GroupBox)view.Controls["groupBoxSelection"];
             var checkedListBoxTransect = (CheckedListBox)groupBoxSelection.Controls["checkedListBoxTransect"];
             var checkedListBoxYear = (CheckedListBox)groupBoxSelection.Controls["checkedListBoxYear"];
             var buttonCreateDurosPlusModels = (Button)view.Controls["buttonCreateDurosPlusModels"];
             // do something after form is displayed
             Action<Form> formShownAction = delegate 
\{ checkedListBoxTransect.SetItemChecked(0, true);
                 checkedListBoxYear.SetItemChecked(0, true);
                 buttonCreateDurosPlusModels.PerformClick();
             };
             WindowsFormsTestHelper.ShowModal(view, formShownAction);
         }
```
## After test runs:

- 2 checkboxes are checked
- button is clicked
- model is created and added to the project
- assert checks if added item is of a proper type

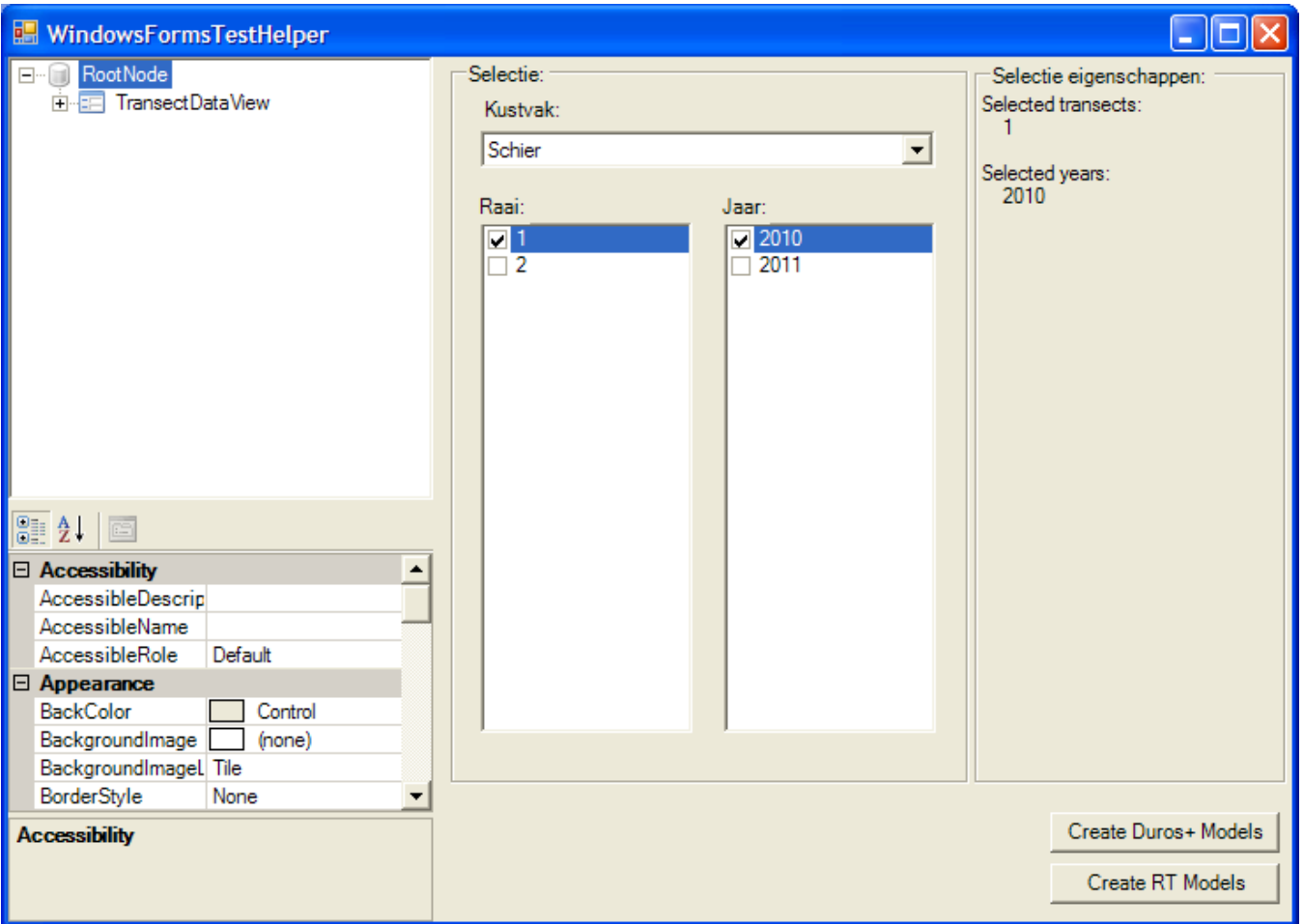

Some tips on how to use it:

- Make sure to name all controls on the form correctly
- Use **Document Outline** in Visual Studio to check names of controls, **make sure names are readable and intuitive**!

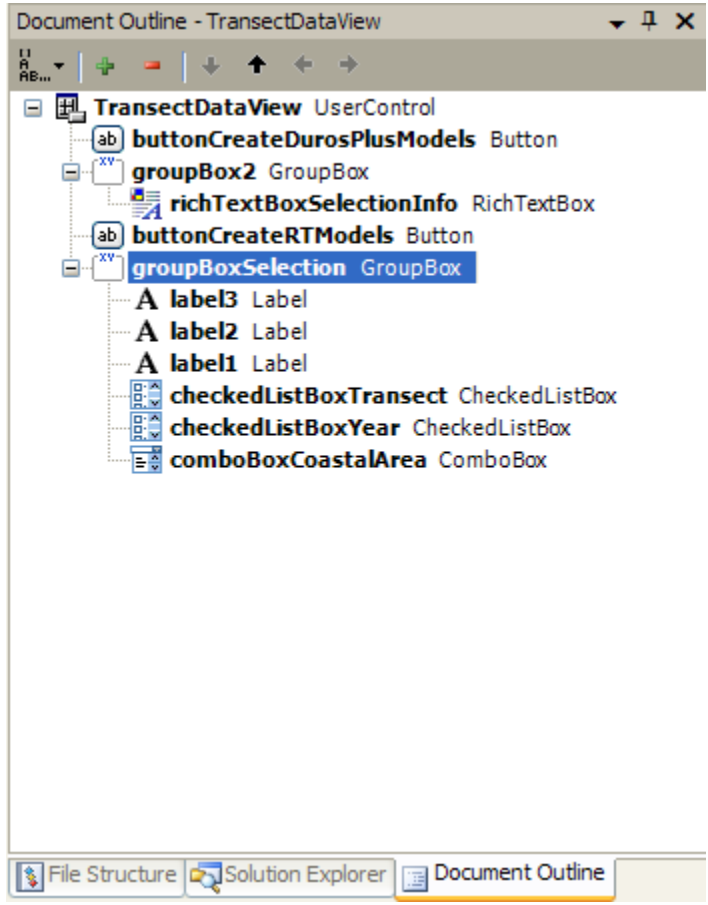

Probably we should refactor WindowsFormsTestHelper a little to make it more usable. Add any ideas as comments to the current blog post.